### **ÉLÉMENTS INDICATIFS DE CORRIGÉ – COMPTABILITE ET GESTION CAS FITNESS PRO**

# **MISSION 1 – GESTION DES OPERATIONS COURANTES**

#### **1. Enregistrement des opérations courantes du mois de décembre 2016 (S/15)**

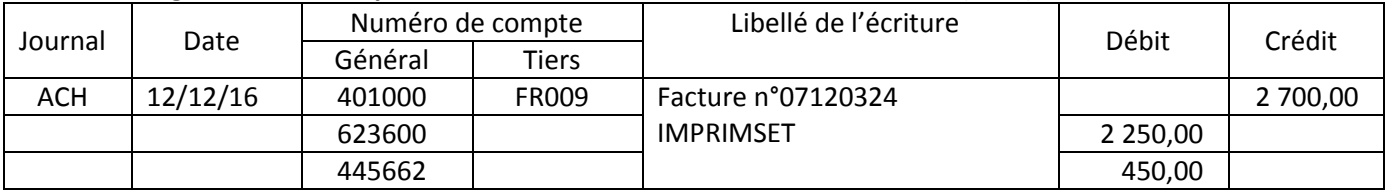

*Accepter 604 et 4458 ou autre compte de TVA à régulariser*

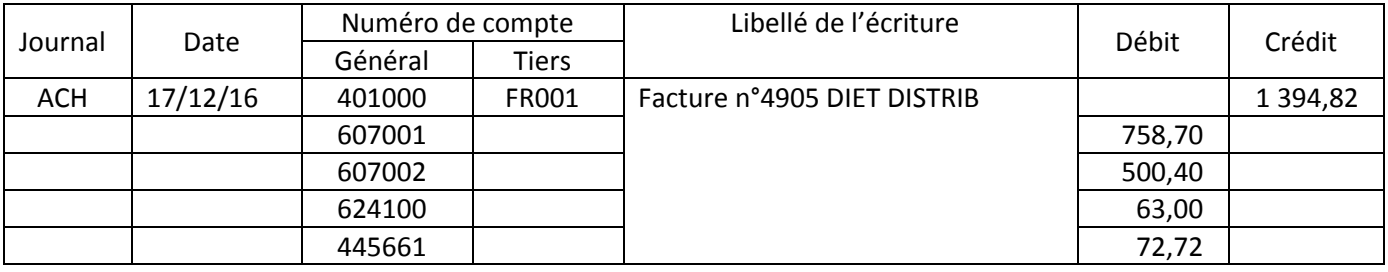

*La mention du sujet sur le traitement des frais d'achat conduit à accepter la ventilation des frais de port sur les comptes d'achat*

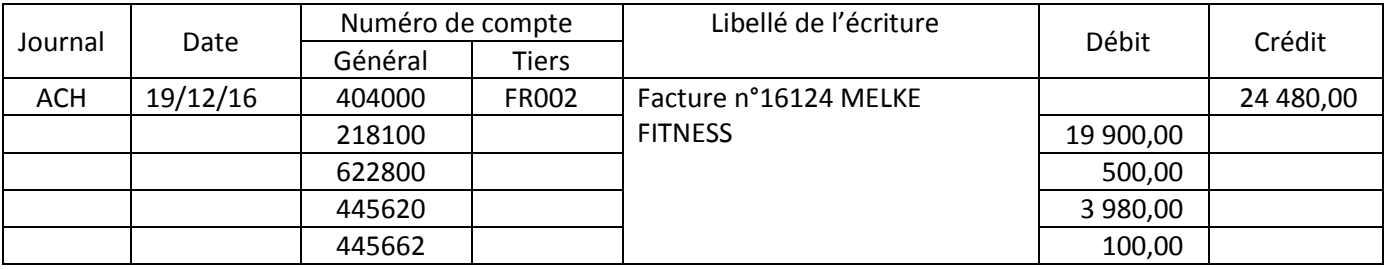

*Accepter 215*

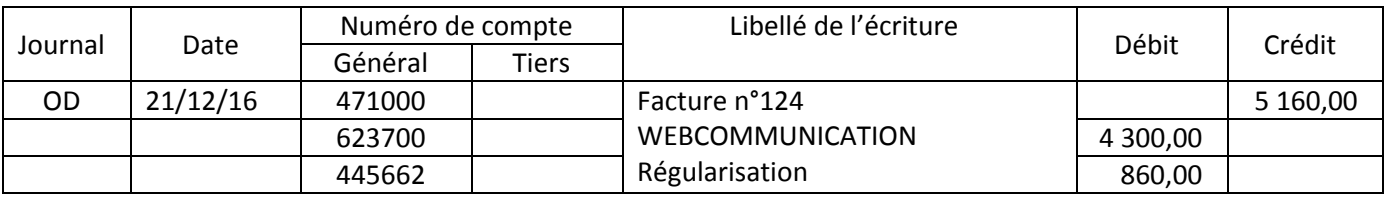

*Accepter le journal d'achats avec 401 et la régularisation du compte d'attente en OD*

*Si le candidat s'appuie sur l'annexe B1 § 1646, en raison d'un site qui n'est pas interne, accepter le 205 et la TVA sur immobilisations.*

# *2.***Contrôle de la déclaration de TVA du mois de décembre 2016**

# **Annexe C1 à compléter**

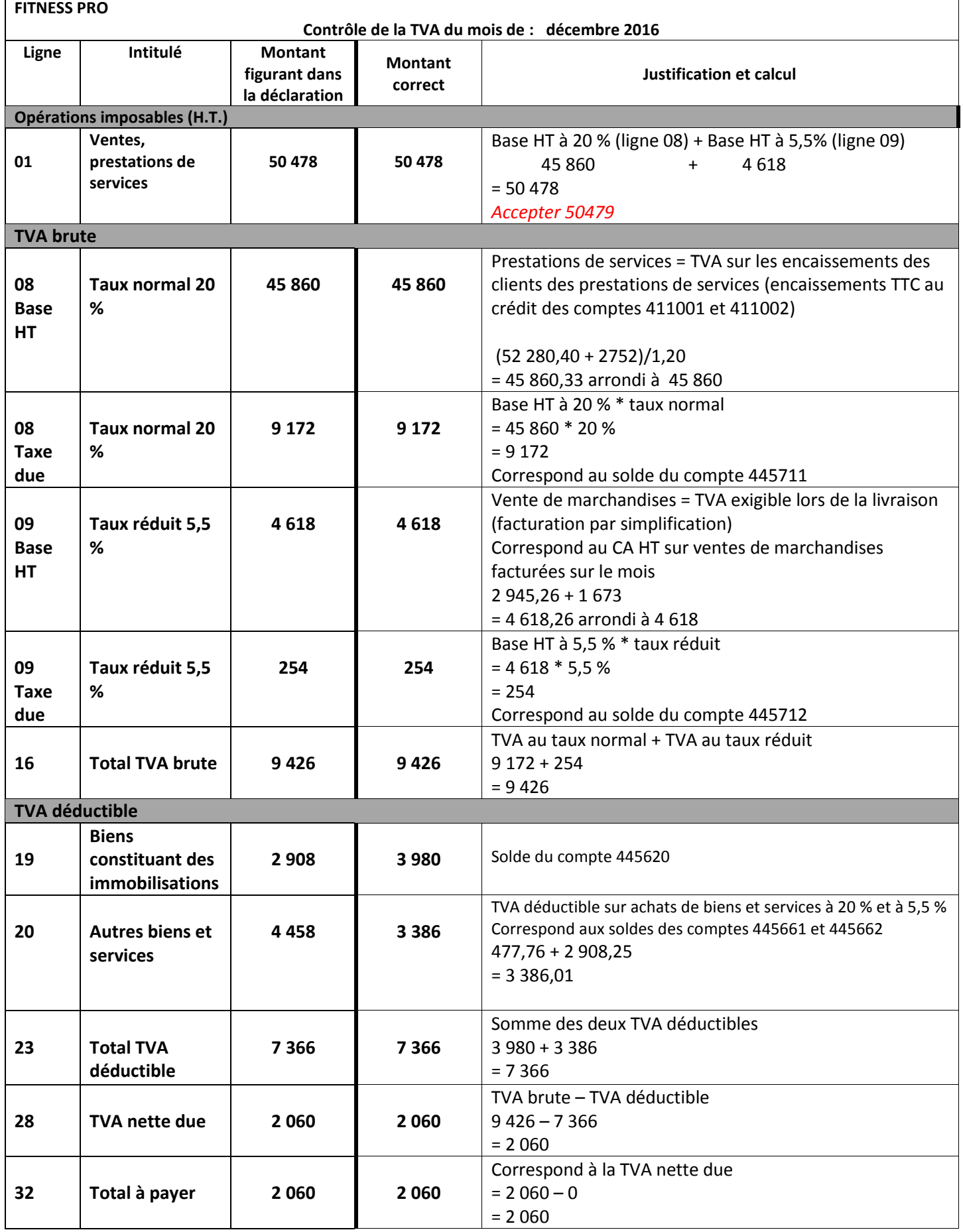

# **Analyse du paramétrage de la déclaration de TVA**

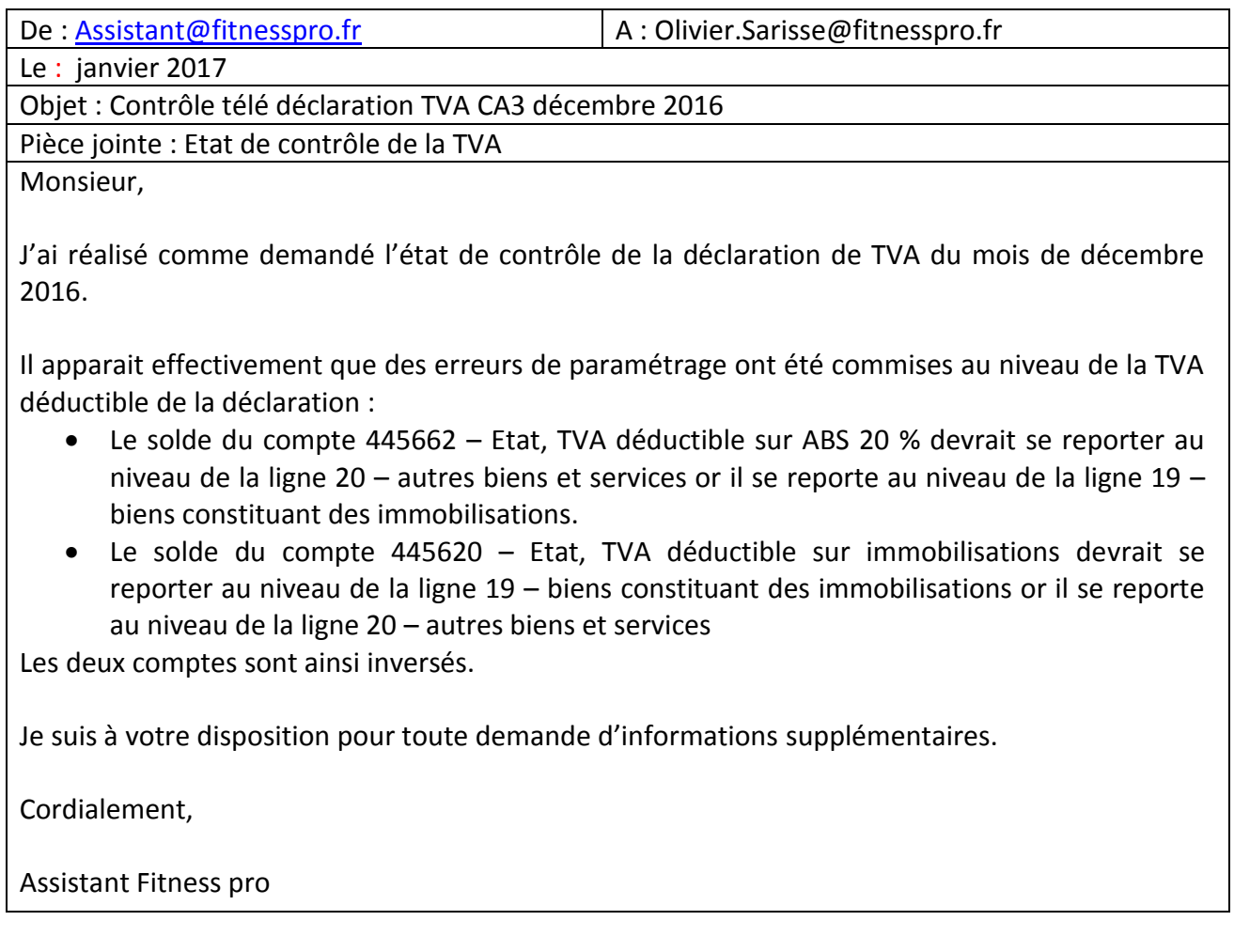

# **Mission 2 : Gestion des opérations de fin d'exercice**

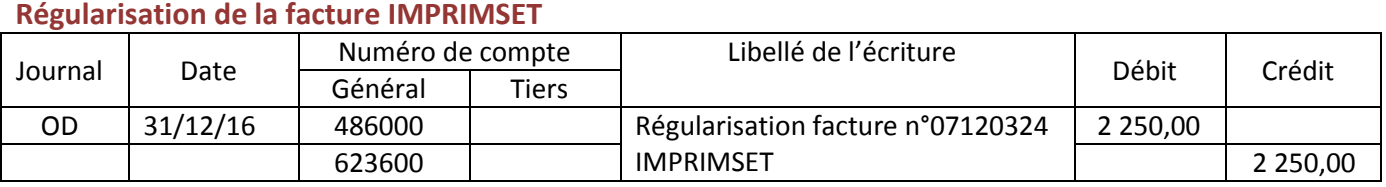

*Possibilité de retenir le 604 en cohérence avec l'écriture mission 1*

# **Ristourne au fournisseur**

#### *Calcul de la ristourne*

Montant des achats nets figurant dans le 607002 « Achats de produits minceurs » = 11 156,57

Ristourne HT : 11 156,57 x 2% = 223,13

### *Accepter le calcul de la ristourne sur les 2 catégories de produits (sujet) : soit 649.66 TTC*

### *Comptabilisation des écritures*

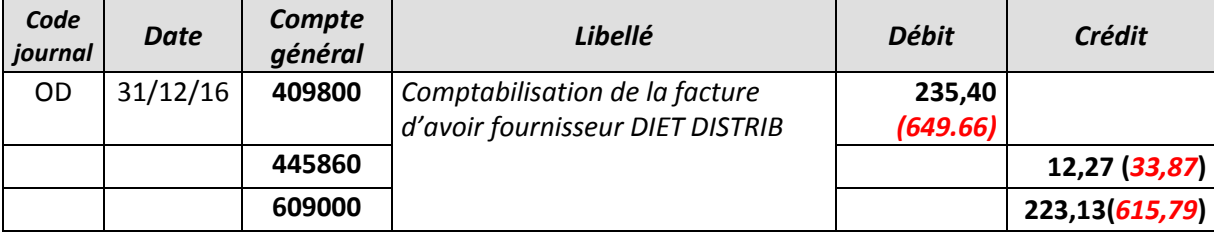

### *Requête : Calcul du montant de la ristourne accordée par le fournisseur DIET DISTRIB*

SELECT (SUM(**debit**) – SUM(**credit**)) \*0.02 AS [RISTOURNE 2016] FROM LIGNE ECRITURE, ECRITURE WHERE LIGNE\_ECRITURE.numecriture= ECRITURE.Numecriture AND YEAR(aateecriture) = 2016 AND Numcompte = « 607002 » ;

### *Variantes pour le critère de sélection sur la date :*

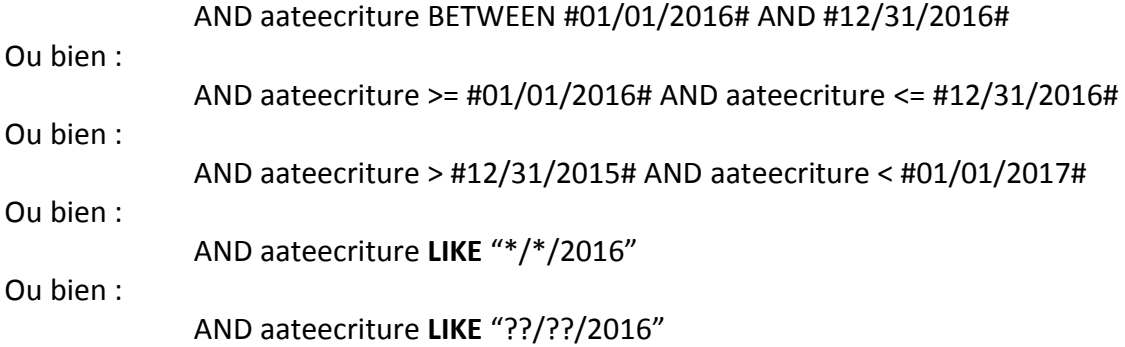

L'absence du critère de sélection de la date n'est pas sanctionnée. Ne pas sanctionner l'absence des guillemets autour du « 607002 » (le type du champ – numérique ou alphanumérique – n'est pas renseigné).

L'absence du nom du champ calculé n'empêche pas l'exécution de la requête (non sanctionnée).

## **Sans le critère de date :**

SELECT (SUM(**debit**) – SUM(**credit**)) \*0.02 FROM LIGNE ECRITURE WHERE Numcompte = « 607002 » ;

#### *Accepter le calcul sur les comptes 607002 et 607001 :*

SELECT (SUM(**debit**) – SUM(**credit**)) \*0.02 FROM LIGNE ECRITURE WHERE (Numcompte = « 607002 » OR Numcompte = « 607001 » ) ;

*Variante pour le critère de sélection (dernière ligne ci-dessus) :*

WHERE Numcompte **IN** (« 607002 »,« 607001 » ) ;

# *Si le candidat ajoute le N° de compte dans le SELECT, il doit faire un GROUP BY (accepter, sauf en cas de calcul sur les compte 607002 et 607001) ; ce qui donne, à partir de la requête sans le critère de sélection sur la date :*

SELECT Numcompte, (SUM(**debit**) – SUM(**credit**)) \*0.02 FROM LIGNE ECRITURE WHERE Numcompte = « 607002 » ; GROUP BY Numcompte ;

### **Régularisation des stocks**

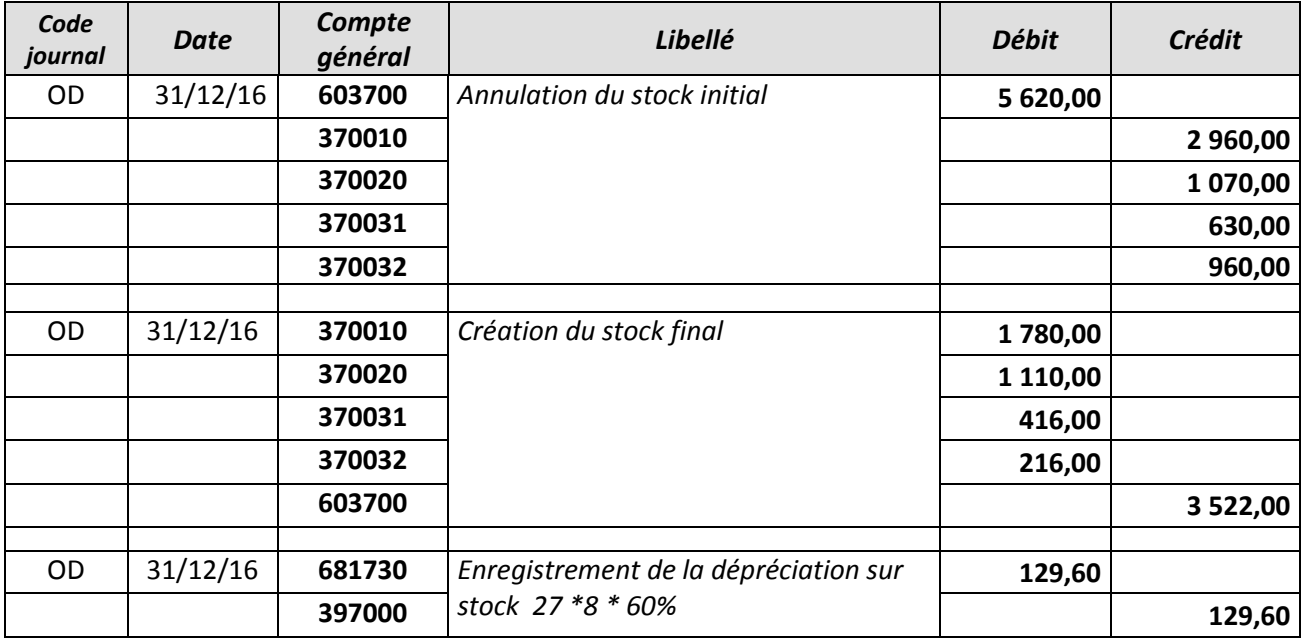

# **Dépréciation de l'immobilisation**

**Valeur actuelle retenue** =MAX(Valeur d'usage ; valeur vénale)  $= MAX(4000; 4500)$  $= 4500$ 

**Dépréciation 2016** = VNC après dotation aux amortissements 2016 – valeur actuelle

 $= 5125 - 4500$ 

= 625

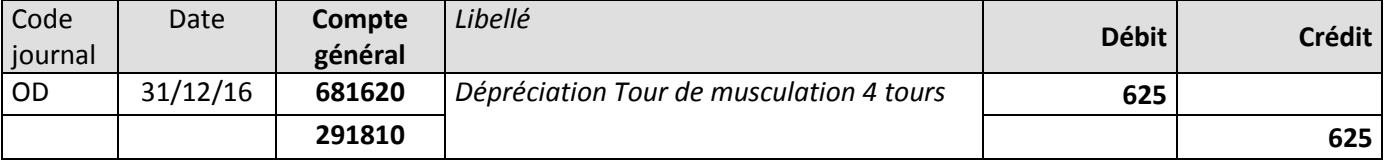

#### **Amortissement 2017**

Base fin 2016 = Coût d'acquisition – Cumul des amortissements – Cumul des dépréciations

 $= 7500$   $- 2375$   $- 625$ 

= 4 500 (ou valeur actuelle)

*(non exigé par le candidat)* Dotation aux amortissements 2017 = Base fin 2016 / durée restant à amortir

> = 4 500 / (3 ans et 5 mois)  $= 4500 / (3 + (5/12))$  $= 1317,0$

## *MISSION 3-A Mission liée à la paie*

**Eléments de réponse à donner à Madame AZOUG** 

### *1. Heures complémentaires – heures supplémentaires*

- Identification d'un contrat à temps partiel : le contrat de travail a une durée de moins 24 heures par semaine.
- Les heures réalisées au-delà de l'horaire contractuel d'un contrat à temps partiel sont des heures complémentaires
- Toutes les heures complémentaires sont majorées de 10% selon la CCN du sport.

### *2. Calcul des heures complémentaires*

- Le bulletin de salaire stipule 4 Heures complémentaires.
- La salariée a raison, il lui manque 3 Heures complémentaires (7HC 4HC)

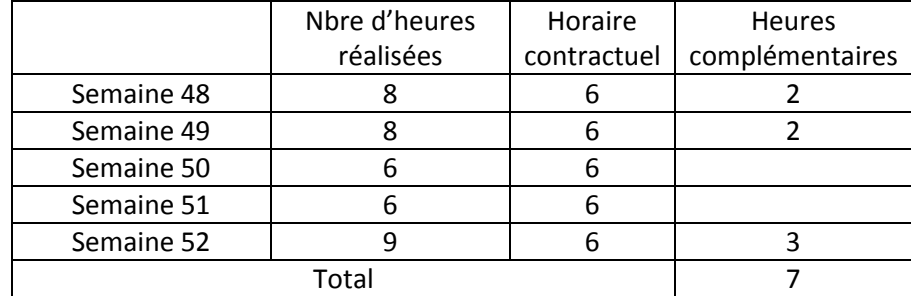

*Tableau non exigé compte tenu du raisonnement*

*Voir solution possible dans la dernière question (donc 4h complémentaires uniquement)*

#### *3. Les congés payés*

- Madame AZOUG souhaite prendre des congés payés en mars 17
- Normalement, la prise de congés payés se fait à partir du 1<sup>er</sup> Mai 2017.
- Cependant, la loi autorise à prendre ses congés par anticipation, dès ouverture des droits.

# **Eléments de réponse pour le paramétrage de l'exportation de la paie**

# *1. Analyse du problème*

- La procédure de traitement du planning et de la paie prévoit que l'exportation du planning dans le PGI soit réalisée le dernier lundi du mois.
- Les heures complémentaires réalisées la semaine 52 n'ont pu être intégrées au PGI, d'où un écart de 3 Heures (heures réalisées le mardi 27/12).
- *2. Solutions possibles :*

Maintenir la procédure avec report sur le mois suivant Modifier la procédure :

- réaliser l'exportation des données du planning la nuit du dernier jour du mois.
- *Accepter toute solution cohérente (semaine 52 décalée mois suivant)*

# *MISSION 3-B Mission liée à l'intéressement*

# *1. Calcul d'intéressement total*

- Croissance de l'entreprise : 24,3% donc la base de l'intéressement est de 12% du résultat. Résultat (85 316 €) x 12% = 10 238 €
- Le taux de réabonnement est de 87%. La prime par salarié sera de 300 € x 10 salariés éligibles = 3 000 €.
- L'intéressement total est de 10 238  $\epsilon$  + 3 000  $\epsilon$  = 13 238  $\epsilon$ .

## *2. Vérification du plafonnement*

- L'intéressement est plafonné à 20% du montant des rémunérations (137 258 €), soit 27452 €.
- L'intéressement de 13 238 € est conforme à la loi (inférieur au plafond)

## *3. Calcul d'intéressement du salarié DULUC*

- Croissance de l'entreprise : intéressement (10 238 €) x Salaire brut (12 324 €)/ x Total salaires bruts (137 258 €) = 919 €.
- Taux de réabonnement : 300 €
- L'intéressement total du salarié DULUC sera de 919 € + 300 € = 1 219 €.

#### *4. Comptabilisation de l'intéressement*

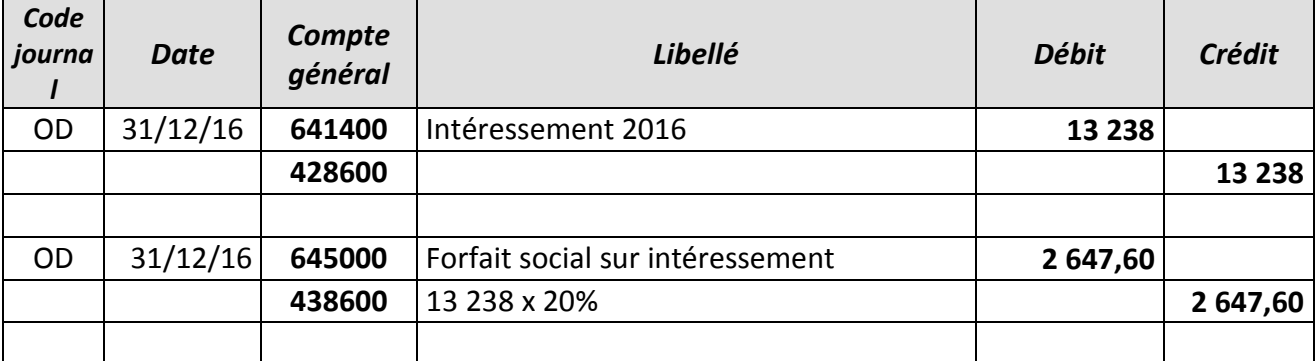

#### *Accepter 648 pour l'intéressement*

#### *5. Formule de calcul sous tableur*

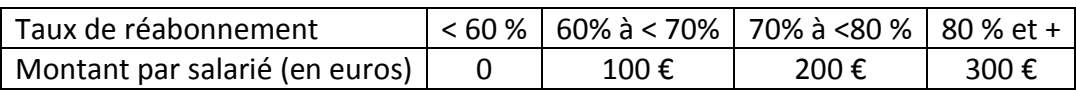

=SI(B20<60%;0;SI(B20<70%;100;SI(B20<80%;200;300)))

Ou =SI(B20>=80%;300;SI(B20>=70%;200;SI(B20>=60%;100;0)))

# *Accepter la solution algorithmique* **FONCTION INTERESSEMENT (TAUX)**

#### **DEBUT**

```
INTERESSEMENT \leftarrow 0
```
 $SI TAIIX > = 0.6$ ALORS SI TAUX  $< 0.7$ ALORS INTERESSEMENT  $\leftarrow$  100 SINON  $SI$  TAUX  $< 0.8$ ALORS INTERESSEMENT  $\leftarrow$  200 SINON INTERESSEMENT  $\leftarrow$  300 FIN SI FIN SI FIN SI

#### **FIN FONCTION**

Possibilité de traiter l'affectation de la valeur 0 à INTERESSEMENT dans les structures conditionnelles (dans ce cas, pas d'initialisation).

Accepter des pourcentages à la place des valeurs décimales.

Utilisation de la fonction dans la cellule B21 :

#### **= INTERESSEMENT(B20)**